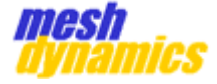

# MESHCOMMANDS REFERENCE MANUAL

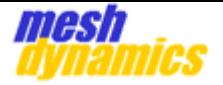

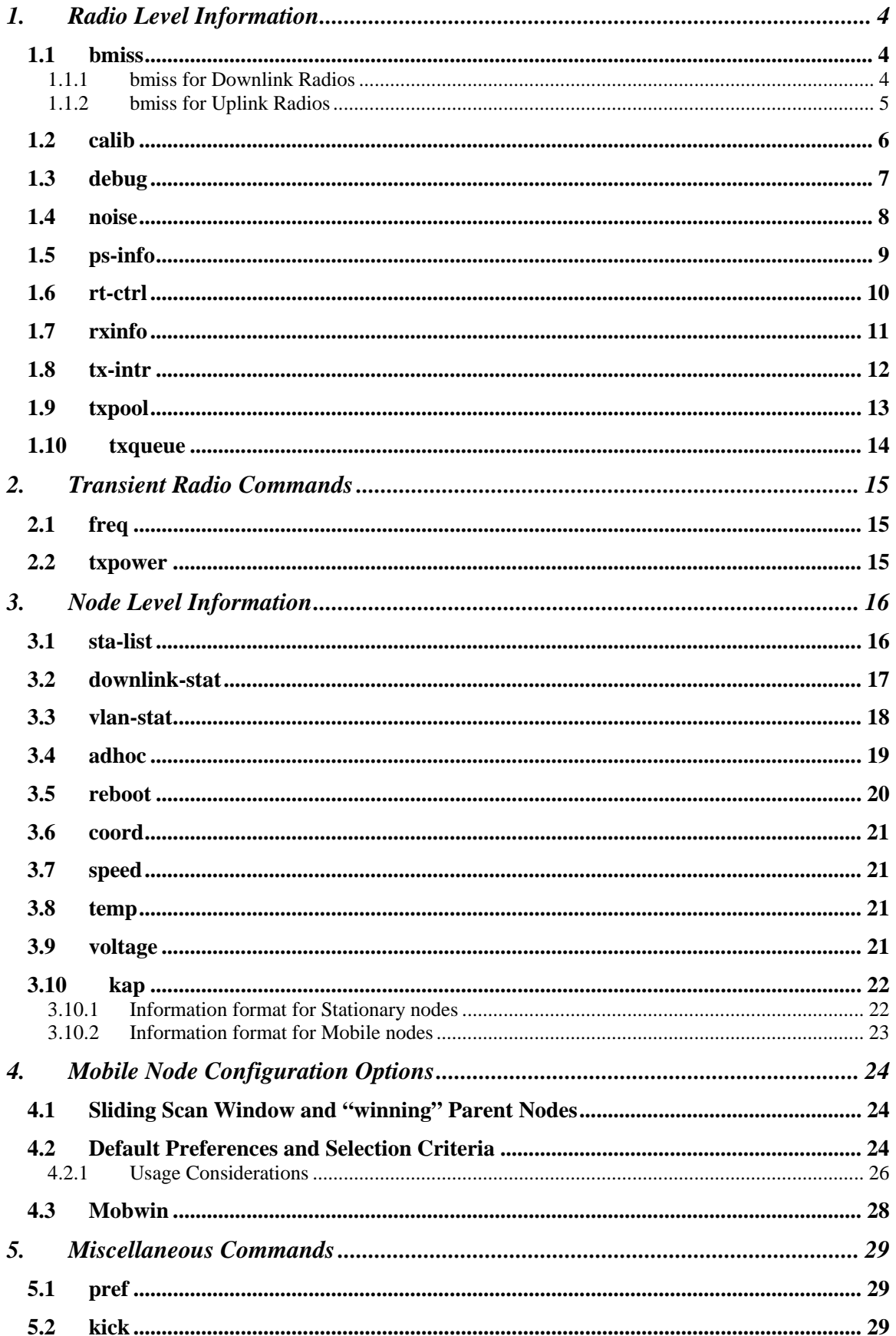

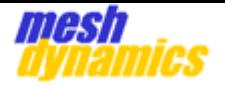

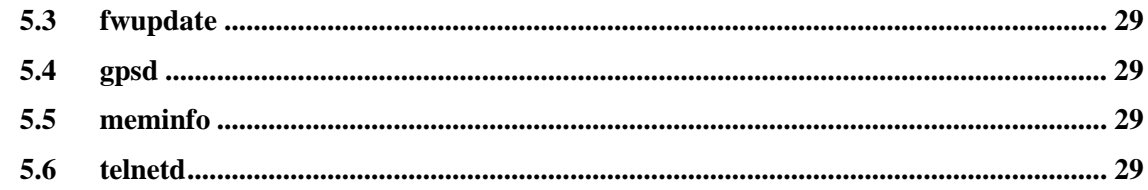

<span id="page-3-0"></span>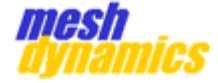

# **1. Radio Level Information**

Radio level information is available for each radio card present in the unit. The information is available through the following command:

*cat /proc/net/atheros/wlanX/…* 

### *1.1 bmiss*

"bmiss" stands for *Beacon Miss*. The full command for this information is shown below.

#### *cat /proc/net/atheros/wlanX/bmiss*

The information is available in two forms, one for downlink/ap radios and the other for uplink radios.

#### **1.1.1 bmiss for Downlink Radios**

For downlink radios, 'bmiss' provides information about *outgoing* beacons.

The bmiss information can be used to determine if there is interference in the area.

The information is formatted as shown below:

----------------------- Max Pending Count : 000000 ----------------------- Last Beacon : 000050 ----------------------- Skip Count: 000000 -----------------------

Max Beacon Interval: 000120 -----------------------

<span id="page-4-0"></span>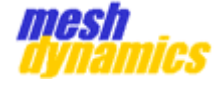

#### *If 'Skip Count' is increasing consistently, it means that there is too much CSMA/CA backoff taking place.*

The description of various fields is given below:

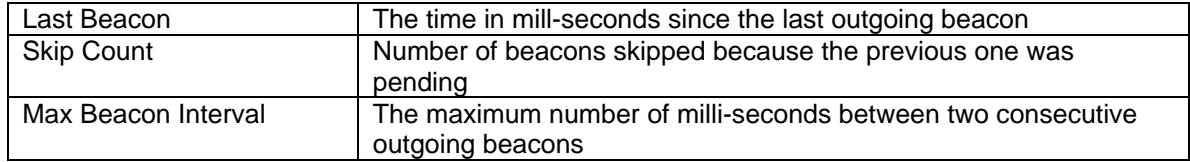

#### **1.1.2 bmiss for Uplink Radios**

For uplink radios "bmiss" provides information about *incoming* beacons from the parent's downlink radio.

The information is formatted as shown below:

----------------------- Miss Count : 000000 ----------------------- Deauth Count : 000000 ----------------------- Last Beacon : 000010 -----------------------

*If Miss Count is constantly increasing, there is too much noise, or the signal is very weak.* 

The description of various fields is given below:

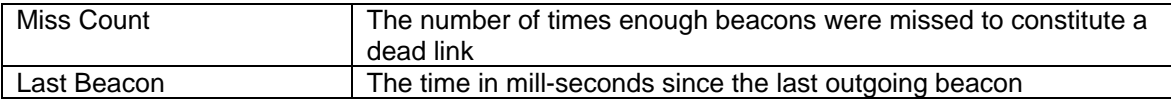

<span id="page-5-0"></span>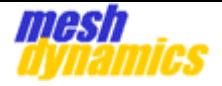

### *1.2 calib*

"calib" stands for *Noise-level and Impedance Calibration*. The full command for this information is shown below.

#### *cat /proc/net/atheros/wlanX/calib*

Noise-level is a function of the temperature of the environment and the impedance match between the various connections.

The information is formatted as shown below.

------------------------------------------- COUNT|TSTAMP|INTRVL|NOLTIME ------------------------------------------- 00072|015090|000030|015090|

The third column (INTRVL) specifies the current calibration interval.

*Normally, calibration is done every 30 seconds. If this interval is set to 1 consistently, there is an impedance mismatch problem, or a high noise problem.*

<span id="page-6-0"></span>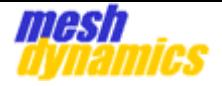

### *1.3 debug*

"debug" provides data on various error counters maintained by the unit for the specified radio.

The full command for this information is shown below.

cat /proc/net/atheros/wlanX/debug (for wlan0, wlan1, wlan2, wlan3)

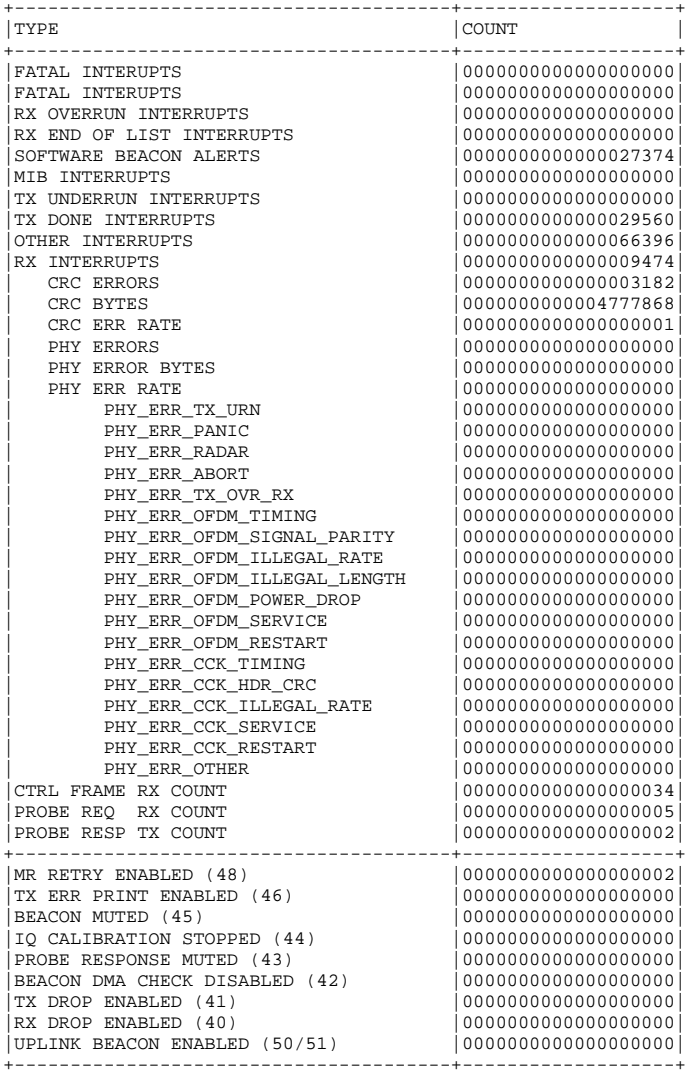

<span id="page-7-0"></span>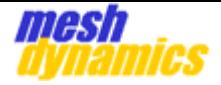

### *1.4 noise*

"noise" provides the current noise floor information for the radio.

The full command for this information is shown below.

#### *cat /proc/net/atheros/wlanX/noise*

The format of the information is show below:

Noise Floor : -92, Noise Floor Threshold : -54

The "Noise Floor" field specifies the current noise floor in dBm.

*The standard 'Noise Floor' is -96dBm. A Noise-Floor reading that is significantly higher than –96dBm for a consistent amount of time indicates the presence of interference (for both 802.11 and non-802.11 traffic)* 

<span id="page-8-0"></span>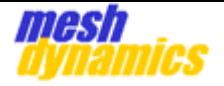

## *1.5 ps-info*

"ps-info" stands for *Power-Save Information*. This entry shows the information about all client devices associated with the radio in power-save mode. The entry is only relevant for downlink and client AP radios.

The full command for this information is:

#### *cat /proc/net/atheros/wlanX/ps-info*

The format of the information is show below:

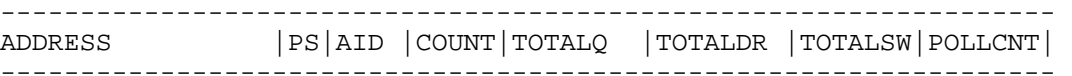

The description of various fields is given below:

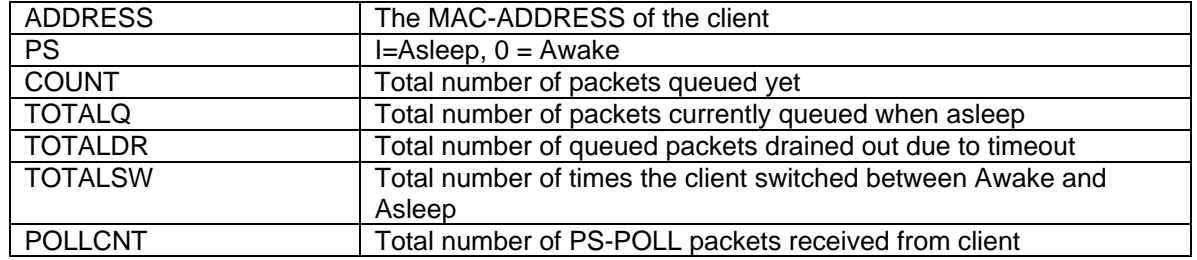

*Use the ps-info entry for troubleshooting applications with battery-operated client devices. Spectralink phones make use of this feature and depend on the PS-POLL mechanism.* 

<span id="page-9-0"></span>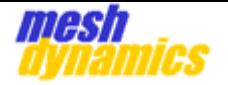

#### *1.6 rt-ctrl*

"rt-ctrl" stands for *Rate Control information*. This entry shows the rate-control algorithm information for all the devices to which the radio has transmitted packets.

The full command for this information is:

#### *cat /proc/net/atheros/wlanX/rt-ctrl*

The format of the information is show below:

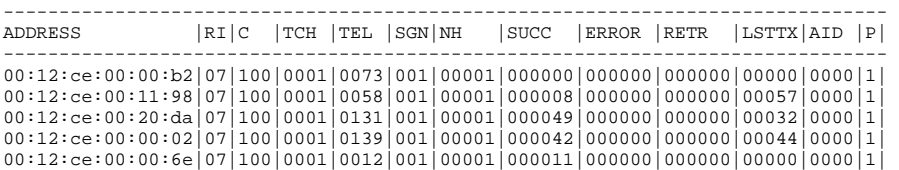

The description of various fields is given below:

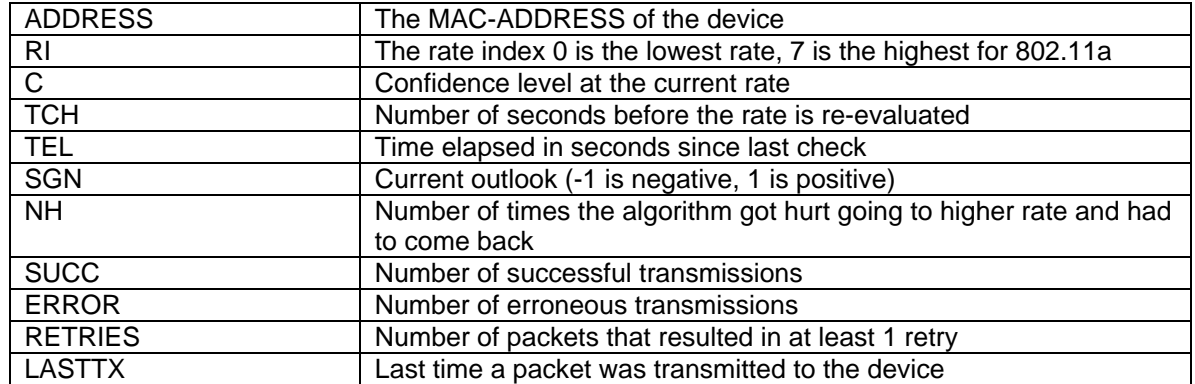

*Use the rt-ctrl entry to troubleshoot transmit-rate issues, especially when the signal strength is reported satisfactory by the NMS.* 

<span id="page-10-0"></span>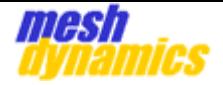

## *1.7 rxinfo*

This entry shows the receive-signal and packet-count information for the antenna ports on the radio.

The full command for this information is:

*cat /proc/net/atheros/wlanX/rxinfo* (for wlan0, wlan1, wlan2, wlan3)

The format of the information is show below:

------------------------------------------------------------ ANT|RMIN|RMAX|SMIN|SAVG|SMAX|SGNL|TSTMP|PACKCOUNT| ------------------------------------------------------------ 000|0000|0000|0000|0000|0000|0000|59941|000000000| 001|0006|0024|0002|0034|0056|0043|00000|000000304| 002|0000|0000|0000|0000|0000|0000|59941|000000000|

The description of various fields is given below:

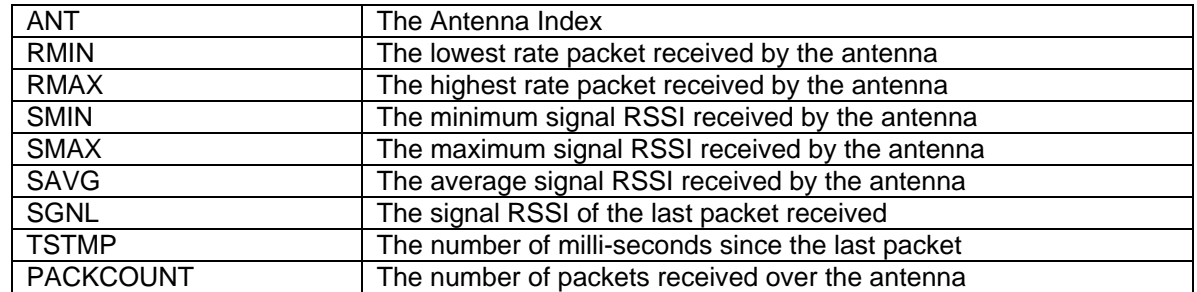

*Use the rxinfo entry to troubleshoot signal strength/link issues. For e.g., by default, the transmission antenna is ANT 1. If you observe ANT 2 receiving packets, it means the pigtail is connected to the wrong antenna port on the radio card.* 

<span id="page-11-0"></span>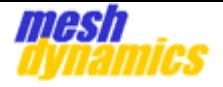

### *1.8 tx-intr*

This entry shows the status of the last 16 packets transmitted by the radio.

The full path for this information is:

cat /proc/net/atheros/wlanX/tx-intr (for wlan0, wlan1, wlan2, wlan3)

The format of the information is show below:

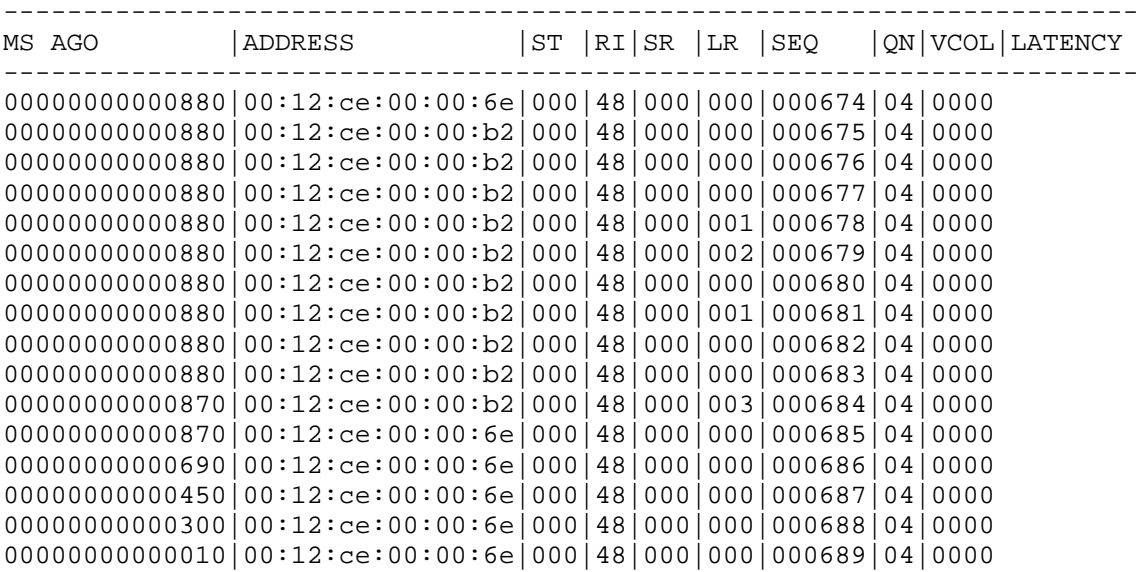

The description of various fields is given below:

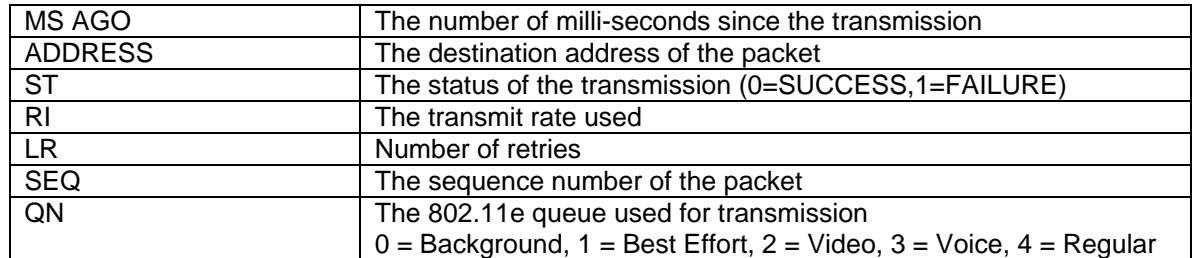

*Use the tx-intr entry to troubleshoot QoS or transmission issues. By using the ST, RI, LR and QN fields, one can determine if QoS rules are correctly being followed, and whether transmissions are successful.* 

<span id="page-12-0"></span>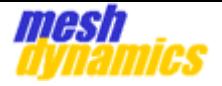

### *1.9 txpool*

This entry shows the status of the transmission-packet pool for the radio.

The full command for this information is:

*cat /proc/net/atheros/wlanX/txpool* (for wlan0, wlan1, wlan2, wlan3)

The format of the information is show below:

------------------------------------------- LOWEST|HIGHEST|CURRENT| ------------------------------------------- 000289|0000301|0000300|

The description of various fields is given below:

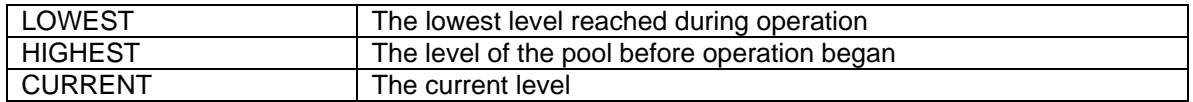

Use the txpool entry to troubleshoot packet storm issues. If the ingress rate of the *packets is much higher than the egress through the radio, the transmission-packet pool will overflow. If the CURRENT level is significantly lower than the HIGHEST for a consistent period of time, it indicates that the ingress rate is higher than egress.* 

*Think of the radio's transmission-packet pool as a bucket that can hold "HIGHES"' level of packets. Think of the ingress as a tap adding packets to this bucket. Think of the egress as another tap that is removing packets from the bucket. If the ingress tap is opened fully (higher rate), whereas the egress tap is opened just slightly (lower rate), the bucket will overflow.* 

*This entry is most useful when the packet storm is a broadcast/multicast storm. The downlink radios are programmed to transmit broadcast/multicast packets at the lowest*  rate of the medium since the same packet needs to reach all the children at the same time *(Uplink radios do not behave this way). If the storm ingress is through the wired side, this will cause the transmission pool of the downlink radios to overflow, after which they will not accept packets until the transmission pool is replenished (i.e. all packet buffers queued for transmission are returned).* 

*Egress rates can be lower for various reasons:* 

- *Link quality*
- *CSMA/CA back-off due to Noise*
- *Lower transmission rates*

<span id="page-13-0"></span>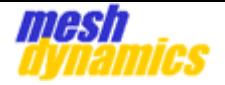

## *1.10 txqueue*

This entry shows the status of four QOS queues (Background, Best Effort, Video and Voice), the Regular queue, and the CAB (Content after Beacon) queue.

The full command for this information is: *cat /proc/net/atheros/wlanX/txqueue*  The format of the information is show below:

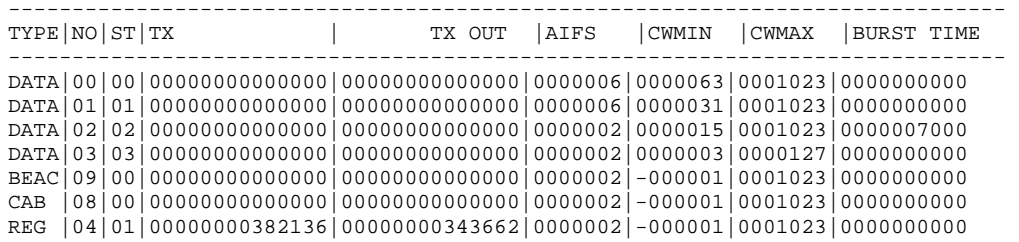

The description of various fields is given below:

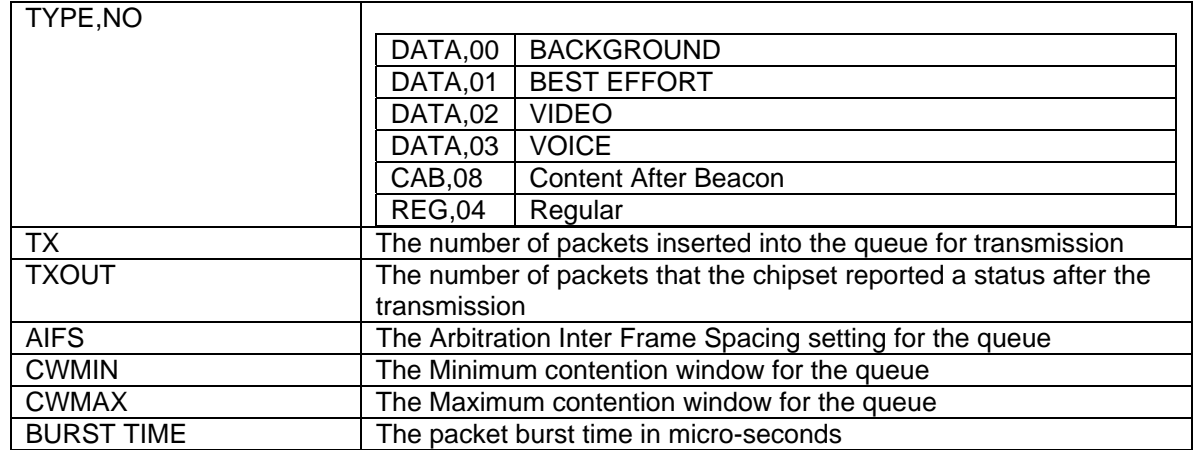

*Use the txqueue entry to troubleshoot QOS issues. By inspecting the TX and TXOUT fields of the various queues, one can determine if the QOS rules are being correctly applied.* 

*Additionally, the AIFS, CWMIN, CWMAX and BURST TIME fields can be inspected to see if the settings from the NMS are being applied to the radio.* 

*The CAB-queue values can be inspected to troubleshoot issues with broadcast/multicast transmission to power-save devices. If there is at least one associated client in powersave mode, all broadcast/multicast packets need to be inserted in the CAB queue and the TX, TXOUT fields for the CAB queue must reflect this. Refer to [ps-info](#page-8-0) for information in power-save devices.*

<span id="page-14-0"></span>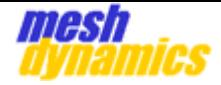

# **2. Transient Radio Commands**

The transient radio commands in this section have immediate effect on the radio card, but these changes are not persistent across reboots.

## *2.1 freq*

This command sets the frequency of the radio card. The full command for this information is:

#### *iwconfig wlanX freq <<frequency in MHZ>>M*

#### *2.2 txpower*

This command sets the power of the radio card. The full command for this information is:

*iwconfig wlanX txpower <<index>>* The index is a number between 0 and 63.

<span id="page-15-0"></span>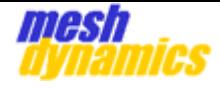

# **3. Node Level Information**

#### *3.1 sta-list*

This entry provides details of all the connected client devices and child mesh nodes.

The full command for this information is:

#### *cat /proc/net/meshap/access-point/sta-list*

The format of the information is show below:

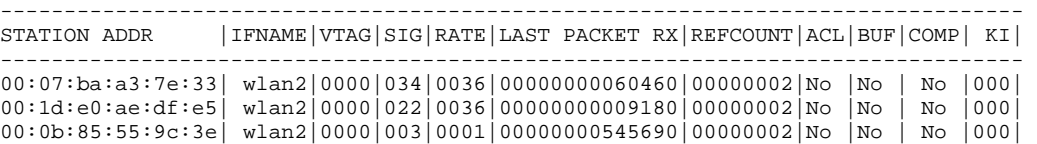

The description of various fields is given below:

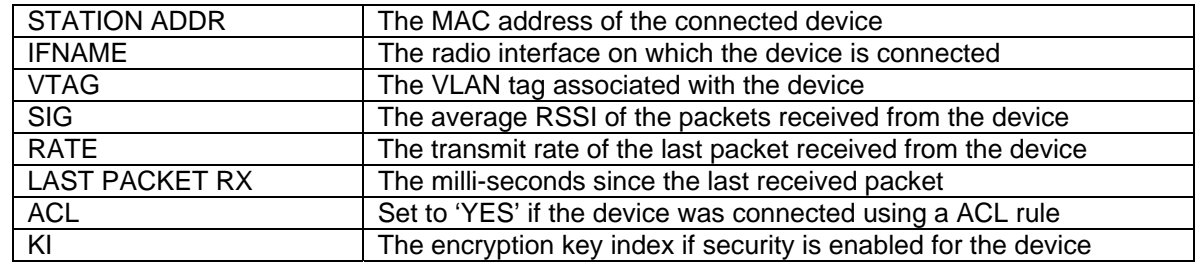

*Use the sta-list entry to troubleshoot client device connectivity issues. Using the SIG and RATE fields, one can determine the signal and rate of the packets received from the device.* 

*The VTAG field can be used to determine if the client device is being assigned a VLAN tag.* 

*The LAST PACKET RX field can be used to determine if any packets are being received from the client.* 

<span id="page-16-0"></span>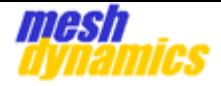

### *3.2 downlink-stat*

This entry provides details and statistics for all the downlinks on the node.

The full command for this information is:

#### *cat /proc/net/meshap/access-point/downlink-stat*

The format of the information is show below:

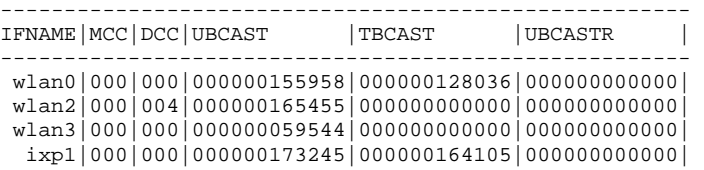

The description of various fields is given below:

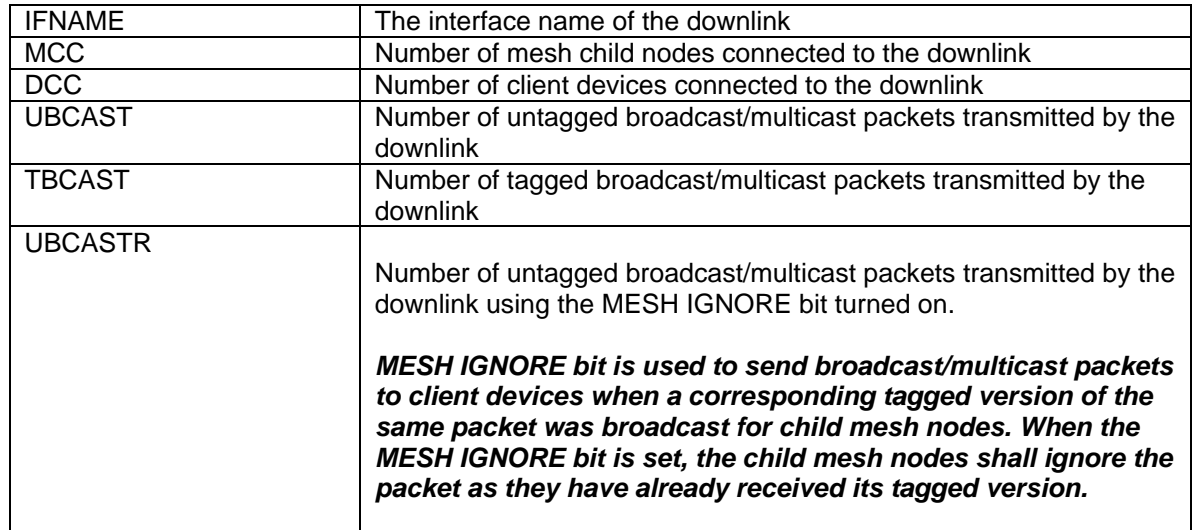

*Use the downlink-stat entry to troubleshoot applications that make use of broadcast/multicast packets.* 

*E.g. Spectralink push-to-talk uses multicast packets so that all phones in the network will hear the voice.* 

*The UBCASTR field is relevant if such applications are used over a VLAN.* 

<span id="page-17-0"></span>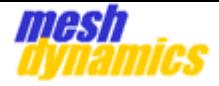

### *3.3 vlan-stat*

This entry provides statistics for all the VLANs configured on the node.

The full command for this information is:

#### *cat /proc/net/meshap/access-point/vlan-stat*

The format of the information is show below:

------------------------------------------------------------------- VTAG|ENCS|ENCB| wlan0| wlan2| wlan3| ixp1| -------------------------------------------------------------------

The description of various fields is given below:

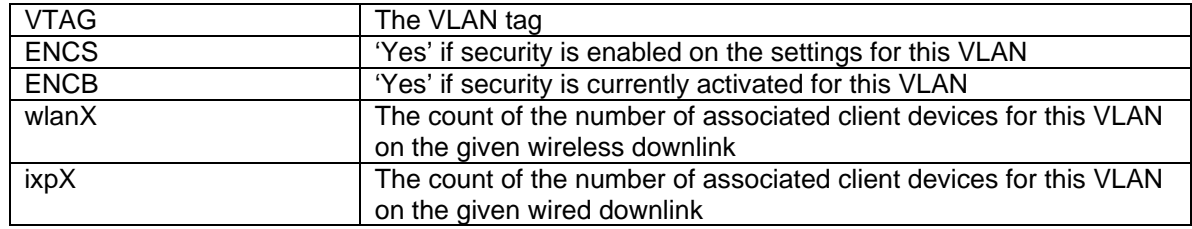

<span id="page-18-0"></span>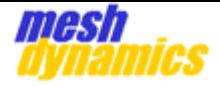

### *3.4 adhoc*

This entry provides information for disjoint-adhoc mode operation.

The full command for this information is:

#### *cat /proc/net/meshap/mesh/adhoc*

The format of the information is show below:

NODE OPERATING AS FFN STEP SCAN INDEX 0

```
----------------------------------------------------------- 
PARENT ADDR | CHN|SIG|RATE|TRATE|FLAGS | FNC|R-VAL|
----------------------------------------------------------- 
00:12:ce:00:00:6e|060|046|0054|00100|P - - - - - |FFR|08192|00:12:ce:00:20:da 157 085 0006 00100 - - - - - - FFR 04096
00:12:ce:00:00:b2|060|046|0048|00054| - - - - - - - |FFN|24576|00:12:ce:00:00:02|165|033|0006|00054| - - - - - - - |FFN|00000|00:12:ce:00:11:98|149|036|0006|00054| - - - - - - |FFN|24576|
```
The first line of the information provides the current operating mode for the node and also provides the current channel being used for the "STEP SCAN" process.

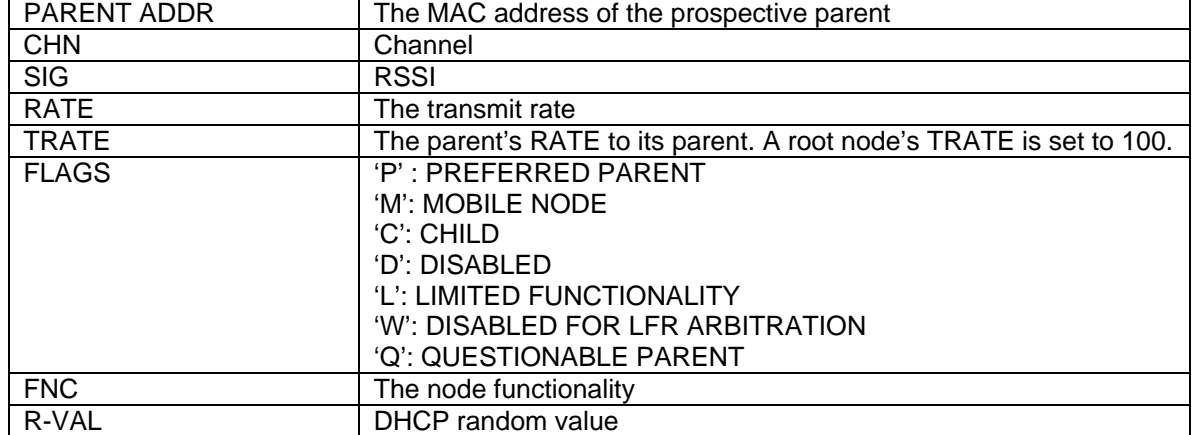

The description of various fields is given below:

<span id="page-19-0"></span>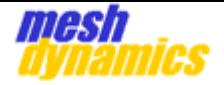

### *3.5 reboot*

This entry displays the status of the last reboot operation.

The full command for this information is: *cat /proc/net/meshap/reboot* 

The format of the information is show below:

Code: 5 Flag: 1 Process: Mem Used: 0 MB Temp: 30 Voltage: 23 PC REG: FFFFFFFF CALLER REG: FFFFFFFF STACK DUMP: 0

The table below lists the various Code values and their meaning.

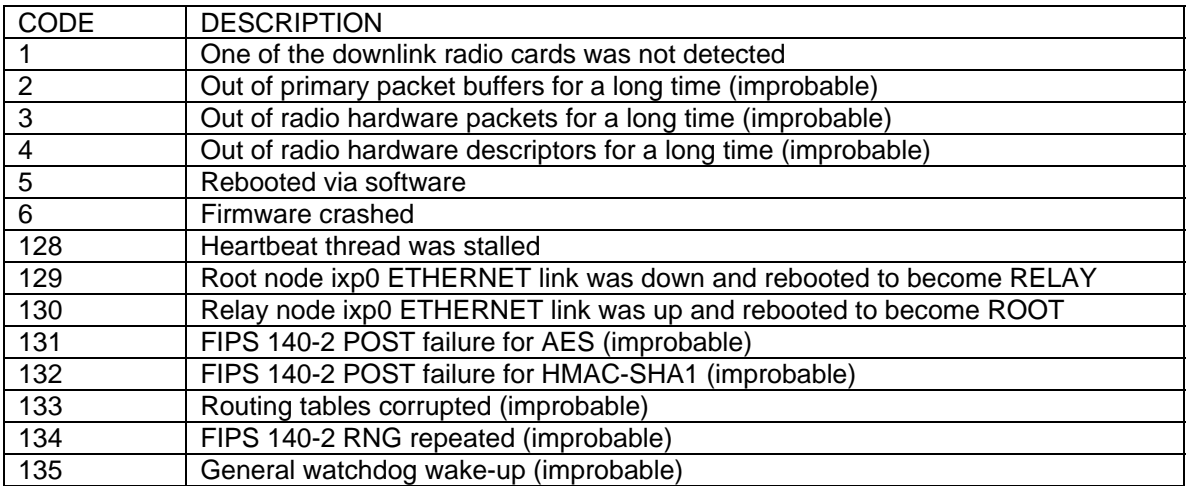

The STACK DUMP is present only when the Code value is 6.

<span id="page-20-0"></span>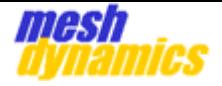

### *3.6 coord*

This entry displays the status of the current GPS coordinates for the node. The full command for this information is: *cat /proc/brdinfo/coord* 

### *3.7 speed*

This entry displays the speed in km/h The full command for this information is: *cat /proc/brdinfo/speed* 

### *3.8 temp*

This entry displays the current temperature of the node. The full command for this information is: *cat /proc/brdinfo/temp* 

### *3.9 voltage*

This entry displays the input voltage of the node. The full command for this information is: *cat /proc/brdinfo/voltage* 

<span id="page-21-0"></span>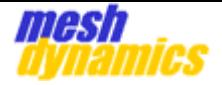

## *3.10 kap*

This entry provides information about all the known neighboring nodes.

The full command for this information is: *cat /proc/net/meshap/mesh/kap* 

### **3.10.1 Information format for Stationary nodes**

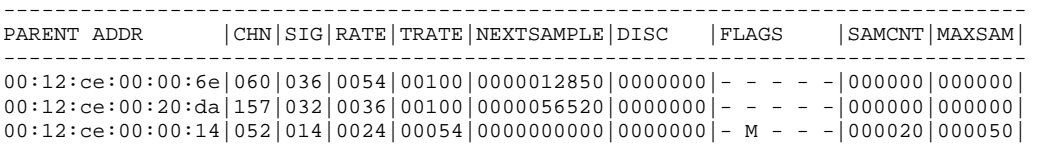

The command lists the known neighboring nodes in the order of their preference.

The description of various fields is given below:

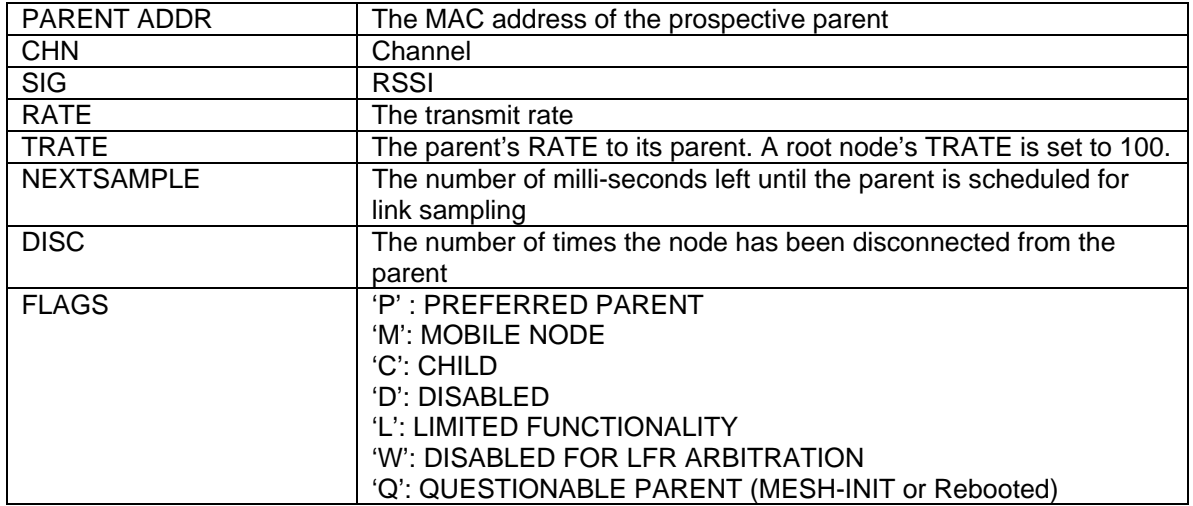

The criteria used by stationary nodes in choosing the "Best" parents is as follows:

- Lower of RATE and TRATE values are used for calculating score
- The DISC value is used to decrease the score.
- For two parent's with the same score
	- o If one of them is the current parent, it gets preference
	- o If one of them is mobile, then the stationary node gets preference
	- o The one with the higher tree bit rate gets preference
	- o If tree bit rates are the same, then the higher direct bit rate gets preference
	- $\circ$  If the direct bit rates are the same, then the higher SIG value gets preference
	- o If the SIG values are the same the lower hop count gets preference.
	- Child mesh nodes (direct and in-direct) cannot be considered as a parent
- "Disabled" and "Questionable" are not considered until their status changes.

<span id="page-22-0"></span>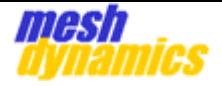

### **3.10.2 Information format for Mobile nodes**

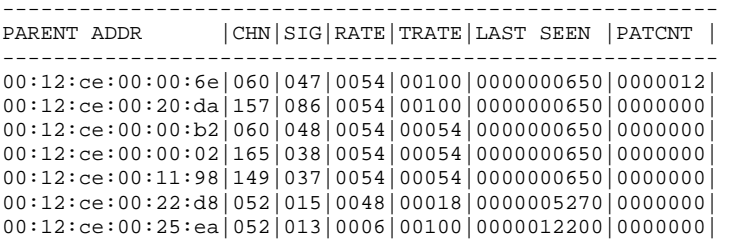

The command lists the known neighboring nodes in the order of their preference.

The description of various fields is given below:

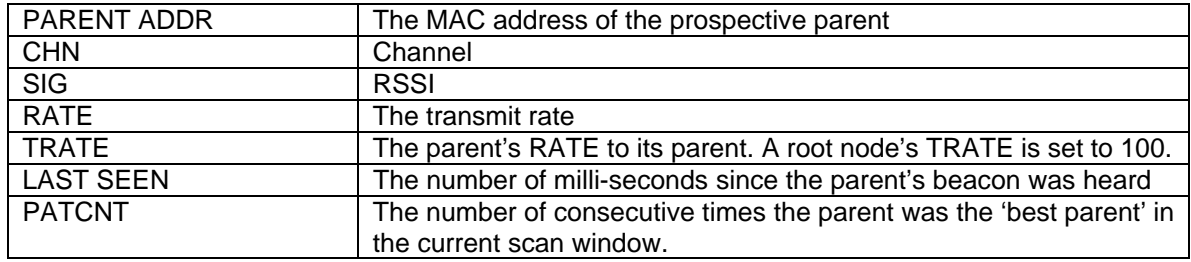

<span id="page-23-0"></span>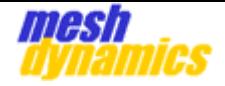

# **4. Mobile Node Configuration Options**

### *4.1 Sliding Scan Window and "winning" Parent Nodes*

Sliding Scan Window: To make switching decisions, the scanner radio of a mobile node measures the beacons received from the downlink or AP radios of potential parent nodes.

Mobile nodes maintain a **sliding window** of scan results. The default size of the **sliding window** is 12 *scan intervals*. An individual *scan interval* lasts for 250ms (by default). This provides the mobile node with a sliding history of the last 3 seconds (12 scans x 250ms/scan = 3 seconds).

During the *scan interval*, equal time is spent on the each channel in the Scan Channel List of the mobile node's scanner radio. For example, if there are 5 channels in the Scan Channel List, then the scanner radio will listen on each channel for 50ms.

#### Winning Parent Nodes:

- After each scan, a "snapshot" will be taken of the prior 12 scans.
- Within this snapshot, there will be a list of "winners" for the 12 scans (for example, parent "A" wins 6 times, parent "B" wins 4 times, and parent "C" wins 2 times  $...6 + 4 + 2 = 12$ ). A "winner" is defined by the parameters in section 4.2. A parent with a missed beacon will lose for the interval.
- The parent node that has the most number of wins in the snapshot will be the *overall winner* of the snapshot.
- If a particular parent is the *overall winner* of four consecutive snapshots, this will become the new actual parent.

#### *4.2 Default Preferences and Selection Criteria*

Mobile Node's Default Preference: By default, mobile nodes prefer *stationary* nodes as parents over *mobile* nodes. If the mobile node sees both stationary and mobile nodes as potential parents, it will associate to stationary nodes even if the signal strength is considerably lower than those of nearby mobile nodes. A mesh command provides the flexibility to modify this behavior**.**  This is covered in the next section.

Mobile Node's Best Parent Selection Criteria: The criteria used for selecting the winning parent for each scan is based on the following criteria (in order of priority):

- Strongest signal is preferred.
- Two parents with signal strengths within a DAMPING FACTOR of each other are considered to have the same *signal value*. The default value of the DAMPING FACTOR is 6dB. (for example, if the signal from parent "A" is –60dB and the signal from parent "B" is –66dB, they have the same *signal value*).
- If two parents have the same signal value, and one of them is the current parent, then the current parent remains preferred.
- If two potential parents have equal signal values, the potential parent with the higher *connectivity* is preferred.
- If the connectivity values are the same, the parent with the lower hop count is preferred.
- Child mesh nodes (direct and indirect) cannot be considered as parents. This prevents loops from being formed within the mesh.
- "Disabled" and "Questionable" nodes (see section 3.10.1 under "FLAGS") are not considered until their status changes.
- Parents with a LAST SEEN time (see section 3.10.2) that is outside of the current scan window are not considered...

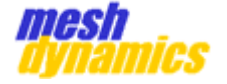

#### **MobParams**

The following mesh command is used to modify the parent-selection process:

#### *alconfset mobparams patcnt[4] patmax[12] sigdamp[6] [static\_thres=0] [scanint=250] [prefstatic=1 (0/1)] [downscan=2] [adv\_root\_mobile=1]*

#### The first three parameters are mandatory:

**1. patcnt**: The number of consecutive times a parent node has to be the *overall winner* of the sliding-window snapshot (see section 4.1) in order to become the *actual* parent. The default **patcnt** value is 4, and valid values are  $>=1$ .

**2. patmax**: The length of the sliding window. The default value is 12, and valid values are >=2.

**3. sigdamp**: The signal damping factor when a mobile node is measuring the relative beacons of two parents. Signal strengths of two parent nodes that are within the damping factor are considered to have equal *signal values* (for example, if the signal damping factor is 6dB, and the signal from parent "A" is -60dB and the signal from parent "B" is -66dB, they have the same *signal value*). The default value is 6, and valid values are >=0.

#### The next five parameters are optional:

**4. static\_thresh**: A signal strength in dB *above* the noise floor (for example, if a signal is -86dB, and the noise floor is -96dB, the **static\_thresh** is 10dB). For **static\_thresh** values > 0, a static (non-mobile) node is preferred as a parent over a mobile node as long as its signal is greater than [noise floor + static\_thresh]. The default value is 0, and valid values are >=0.

- Scenario 1: Static Parent Node Signal = -80dB, Mobile Parent Node Signal =-50dB, noise floor  $=$  -96dB, static thresh  $= 0$ : The Static Parent Node is preferred even though the Mobile Parent Node has a better signal strength.
- Scenario 2: Static Parent Node Signal = -80dB, Mobile Parent Node Signal =-50dB, noise floor = -96dB, static\_thresh = 20dB: The Mobile Parent Node is preferred since the Parent Node Signal is less than [noise floor + static\_thresh = -76dB].

**5. scanint**: The duration in milliseconds a scanner radio spends listening on the channels in its Scan Channel List. Each channel gets the same amount of scan time (for example, if the **scanint** = 250ms, and there are 5 channels in the Scan Channel List, then each channel gets 50ms of scan time). The default value is 250ms, and valid values are >=1.

Configuring the **scanint** such that each channel gets less than 50ms of scan time is not recommended. This will reduce the dwell time on a channel, and therefore, increase the probability of a beacon miss.

It is important to remember that increasing the number of channels in the Scan Channel List of a mobile node's scanner radio will decrease the scan time for each channel. In this case, two things can be done to counter this effect: the **scanint** can be increased, or, the beacon interval of the parent nodes' downlinks/APs can be decreased. To decrease the beacon interval of the parent nodes' downlink/AP radios, the **alconfset beacint wlan<<0/1/2/3>> << integer >>** command can be used.

**6. prefstatic**: The mobile node will prefer *static* parent nodes over *mobile* parent nodes. The default value is 1 (a value of "1" means that the mobile node prefers a *static* parent node over a *mobile* parent node), and valid values are 0 or 1. \*\*\***If** the value is 1, then static and mobile nodes are evaluated by the criteria described by the **static\_thresh** setting.

*[Note: regardless of the Prefstatic setting, the static\_thres setting >0 takes precedence. If the value is greater than 0 then the prefstatic setting is ignored. Consider the following four cases:* 

<span id="page-25-0"></span>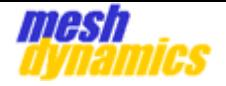

- Static thres =0 and PrefStatic =1. Static parent nodes will *always* be preferred over mobile parent nodes regardless of the signal strength from either.
- Static\_thres =0 and PrefStatic =0. Static parent nodes will *not* always be preferred over mobile parent nodes. If mobile parent nodes have a stronger signal strength, they will be preferred.
- Static thres  $=20$  and PrefStatic  $=1$ . Static nodes will be preferred as long their signal strength is stronger than –96dB+20dB= -76dB. Else, both static parent nodes and mobile parent nodes will be evaluated on the same criteria.

**7. downscan**: Controls how the mobile node changes channels dynamically on its downlinks:

- 0: No scanning during operation (downlink will continue use channel selected upon boot-up).
- 1: Scan on every parent shift. When the mobile node's uplink makes a change in association to another parent node, its downlink will select another channel on which to transmit (if needed) such that its uplink and downlink are transmitting on different channels.
- 2: Scan on every scan interval. This is the default behavior –which provides the most dynamic reaction to changing interference from external sources.

**8. adv\_root\_mobile**: When a mobile node is a *root* node, it will advertise itself as a static node by default. This can effect the *preference of association* for its surrounding nodes (as per the "**prefstatic**" setting). In certain applications, such as convoys, it is often desired that none of the nodes in the mesh advertise themselves as being static. The default setting is 1, where a mobile root *will* advertise itself as being static, and valid values 0/1.

#### **4.2.1 Usage Considerations**

A. The order of optional parameters is important. For example, if it is desired that the **static\_thres** option be configured, the values for the preceding parameters of **patcnt**, **patmax**, and **sigdamp** must be included in the command. The succeeding parameters of **scanint**, **prefstatic**, **downscan**, adv\_root\_mobile do *not* have to be included. Examples:

- **alconfset mobparams 3 12 3**  $\leftarrow$  Change patcnt to 3 overall wins, change damping factor to 3 db. Optional settings are unchanged.
- **alconfset mobparams 4 12 6 0 500 0**  $\leftarrow$  scan interval changed to 500ms, do not prefer static nodes, remaining optional settings are unchanged.
- **alconfset mobparams 4 12 6 20 250 1**  $\leftarrow$  prefer static nodes, but only ones that are 20dB above the noise floor, else, no node preference. Remaining optional settings are unchanged.
- **alconfset mobparams 4 12 6 0 250 1 0 1**  $\leftarrow$  prefer static nodes, no scanning on the downlink(s) during operation, advertise mobile-root node as "static".

B. A node whose last beacon heard was outside of the sliding scan window [scan\_interval x patmax] is not considered as a possible parent by the mobile node. To see the current sliding window, use the command: *cat/proc/net/meshap/mesh/mobwin.* 

C. If the sliding scan window is set (by default) at 250ms and there are 5 channels being scanned (5 channels in the scan list) then each channel is scanned for 50 ms. If the beacon is at 100 ms then the probability of hearing the beacon is 50% (note that it is not necessary for a beacon from a particular parent to be heard on every scan interval, but the beacon must be heard a sufficient number of times in the sliding scan window). To increase the probability, consider:

- Reducing all prospective parent downlink beacon intervals by using **alconfset beacint wlan <<0/1/2/3>> << integer >>**
- Reducing the number of channels being scanned. The number of channels being scanned is controlled by populating, or depopulating the Scan Channel List of the mobile node's scanner radio. These channels correlate to the channels being provided by the downlinks of the parent nodes in the mesh.

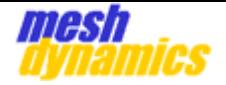

- Increasing the **patmax** (number of scans in the sliding window).
- Increasing the **scanint** ("scan interval" -the amount of time spent scanning the channels in the Scan Channel List of mobile node's scanner radio).

These options are also helpful for noisy/dynamic RF environments, where the probability of detecting beacons is reduced due to external RF interference.

D. To see when last beacon from a specific parent was received, execute the following command: *cat/proc/net/meshap/mesh/kap***.** This will show the time (in 'ms') since the last beacon as heard, and also, the number of consecutive wins the node has in the sliding scan window.

E. When mobile nodes display preference to static nodes over mobile nodes, change static node preferences (**pref\_static**), or adjust the **static\_thresh** setting.

F. All "**alconfset mobparams**" settings will be set back to default after rebooting the node. Typing in the following command after each "**alconfset mobparams**" command is entered can avert this: *alconfset save* For example:

Type "**alconfset mobparams 4 12 5 0 250 1 0 1**", click "**Enter**"

Type "**alconfset save**", click "**Enter**"

<span id="page-27-0"></span>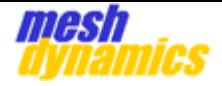

## *4.3 Mobwin*

This entry displays the current status of the Sliding Scan Window for mobile nodes.

The full command for this information is: *cat /proc/net/meshap/mesh/mobwin* 

The format of the information is show below:

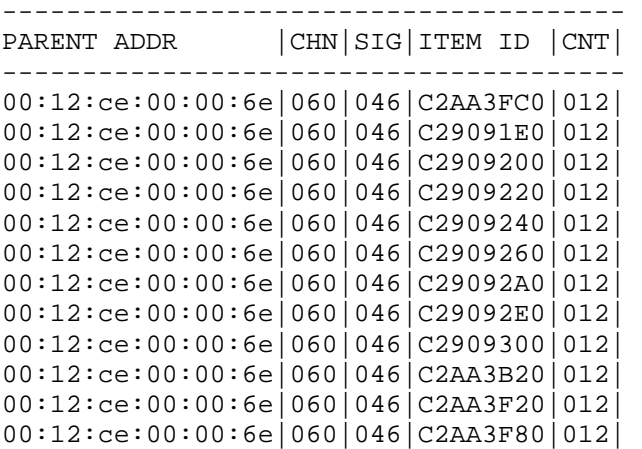

The evaluation results of each scan in the current window are listed in the output.

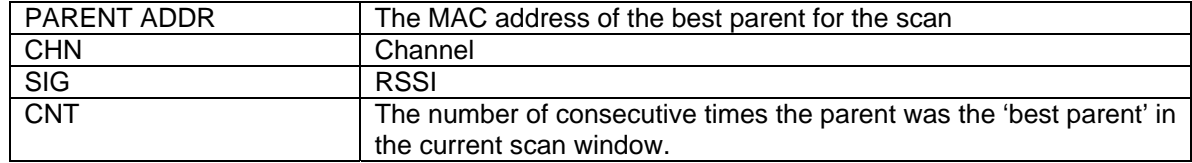

<span id="page-28-0"></span>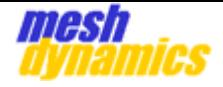

# **5. Miscellaneous Commands**

## *5.1 pref*

This command sets the preferred parent for the node without changing its settings. Since the settings are not changed, the preferred parent will not be maintained after a node is rebooted.

The full command is: *meshd pref <<enable>> <<mac\_address>>* 

where

 enable: Set to 1 to enable the feature and 0 to disable the feature mac\_address: Set to the desired preferred parent's downlink mac address.

For disabling the feature the mac\_address value needs to match the one provided when enabling. **The command takes a minimum of 3 heartbeat intervals to take effect.**

#### *5.2 kick*

This command disassociates a client device or a mesh node and forces the node to execute all procedures when a client device or a mesh node disconnects. The full command is: *meshd kick <<mac\_address>>* 

#### *5.3 fwupdate*

This command is used to determine whether a unit's firmware can be upgraded via the NMS. The full command is: *cat /proc/mtd | grep fwupdate* If the node's firmware can be upgraded from the NMS, the output of this command will be something like:

mtd7: 00140000 00020000 "fwupdate"

## *5.4 gpsd*

This command is used to determine whether the GPS feature on the node has been activated. The full command is: *pidof gpsd.* If the GPS feature is not active, the output will be a blank line.

### *5.5 meminfo*

This command is used to determine the amount of free SDRAM on the unit. The full command is: *cat /proc/meminfo* Typically, the free memory is between 14 and 19 MB. If the node's firmware has been upgraded, and it has not been rebooted, the amount of free memory is less than 10 MB.

#### *5.6 telnetd*

This command enables the Telnet daemon on the node. The full command is: *cp /bin/otelnetd /bin/telnetd* Enabling the telnet daemon on the unit exposes the node to security risks, hence, only enable telnet for troubleshooting purposes. After usage, reboot the node to disable telnet access.

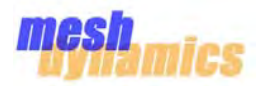

A scanner radio constantly repeats scan intervals, listening on each channel in its *Scan Channel List*.

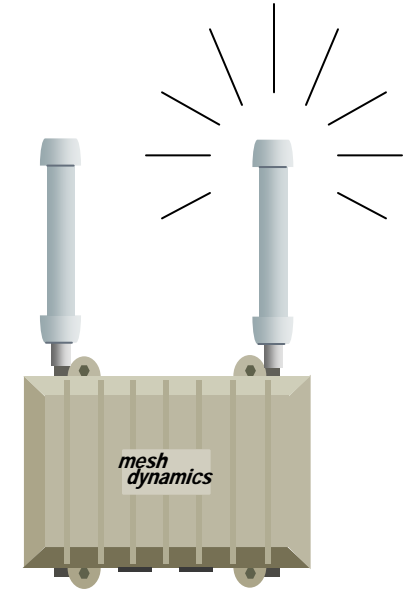

\*\*\*NOTE THAT TWO QUANTITIES ARE BEING DEFINED HERE: **SCAN INTERVAL** = 250ms (default) **DWELL TIME** = 50ms (default) (DWELL TIME = SCAN INTERVAL DIVIDED BY NUMBER OF CHANNELS IN THE SCAN CHANNEL LIST …**5** CHNS. BY DEFAULT)

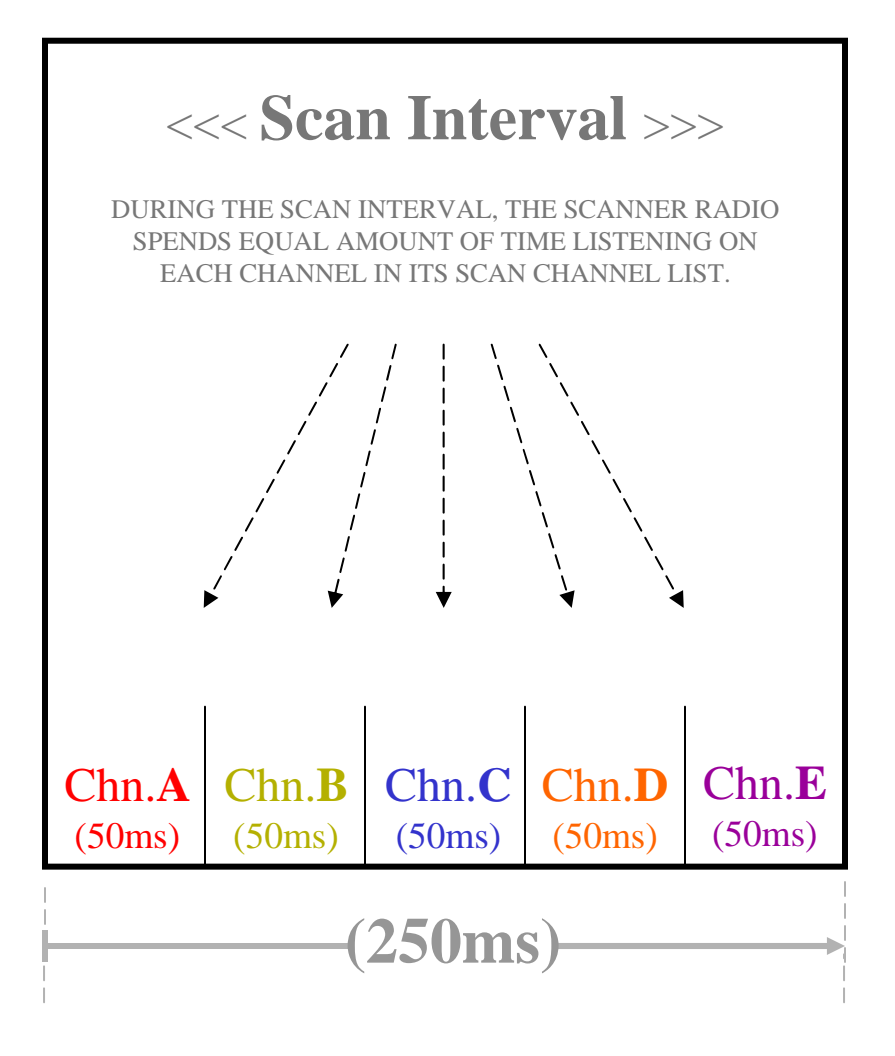

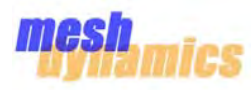

During the Scan Interval, the scanner radio may hear beacons from the downlinks/APs of parent nodes. In the example below, two beacons are heard, one on channel **C**, and one on channel **D**. Channel C has the highest received signal strength of the two channels, so channel **C** is the "winner" of the scan interval.

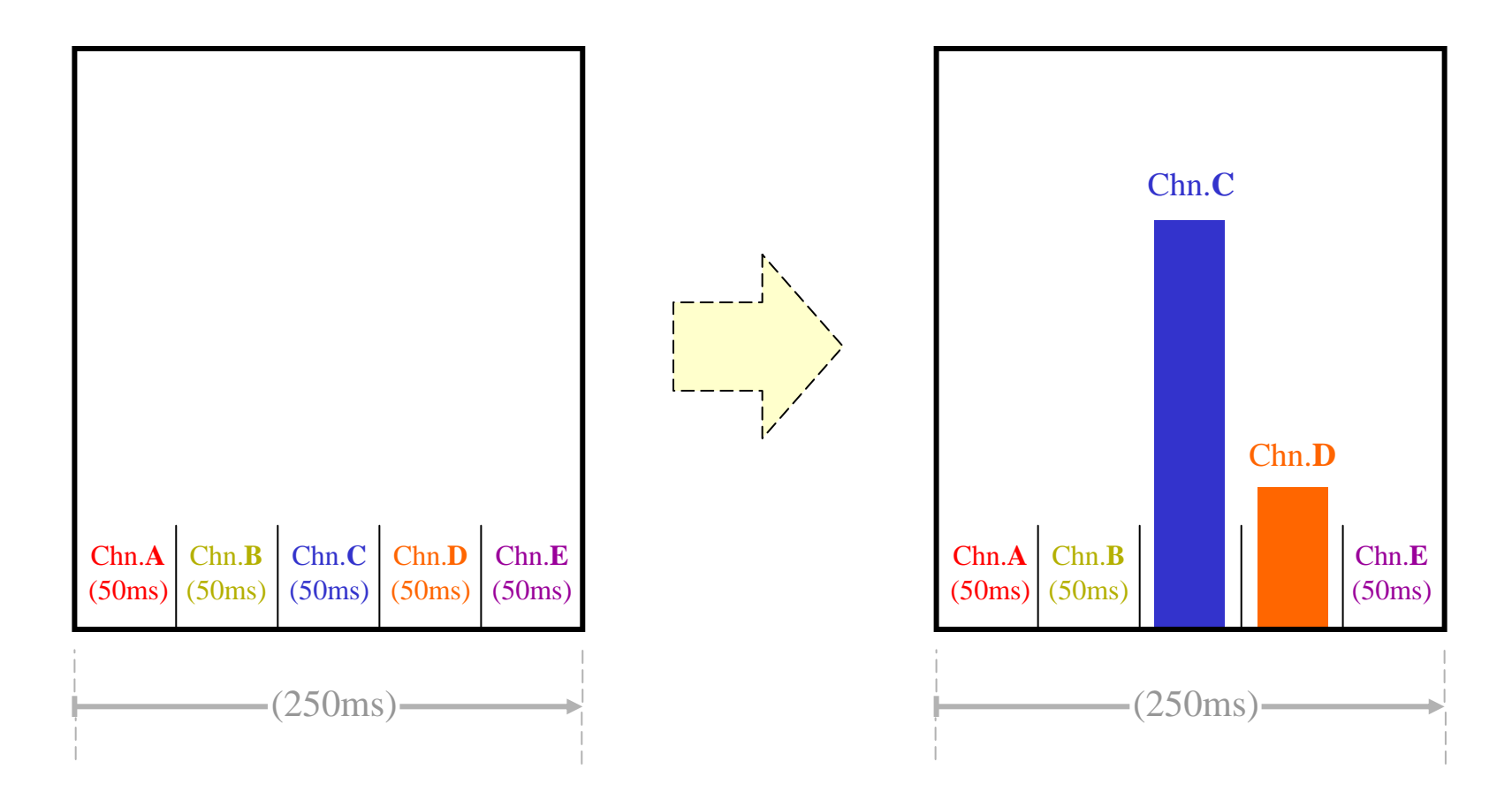

\*\*\*There are more factors taken into account when a beacon "wins" a scan interval, but for the purposes of maintaining IP, *signal strength* is the only property needed for, and used in the explanation.

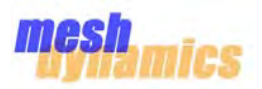

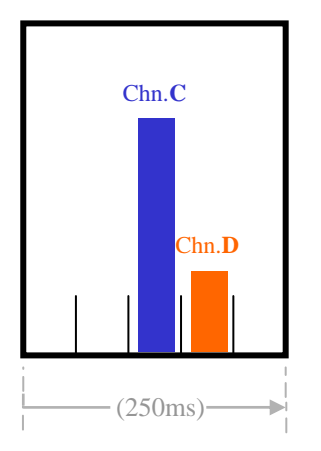

Since beacons are sent by the downlinks/APs of the parent nodes every 100ms (by default), there is a fair chance that not all beacons will be heard during a scan interval. The reason for this is because the dwell time for each channel is only 50ms.

In the illustration below, it is seen how some scan intervals miss beacons altogether. These intervals do not have "winners".

Other scan intervals only see *one* beacon -making this beacon the winner by default.

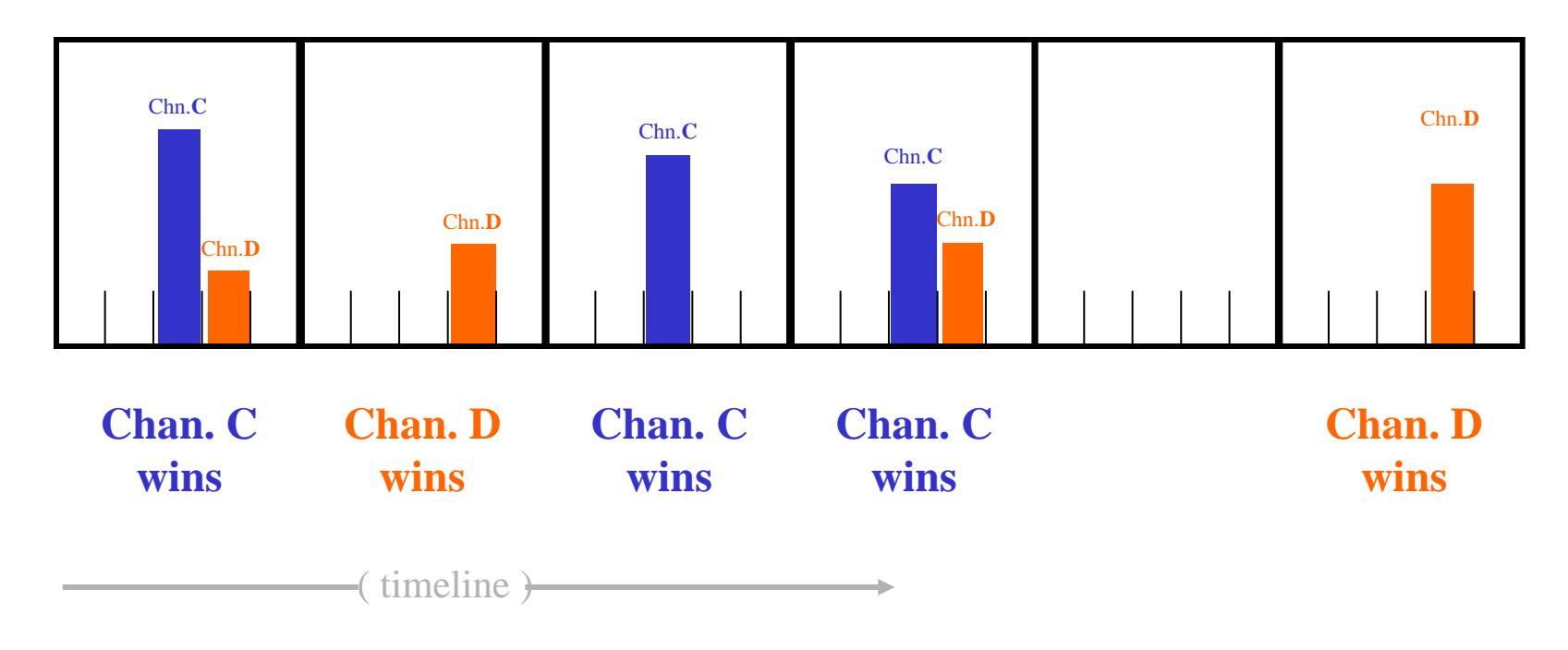

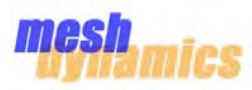

After each scan interval, a *snapshot* is taken of the past **12** scan intervals. Within these 12 scan intervals will be an **overall winner** of the snapshot as seen below.

With each consecutive snapshot, there will be a new **overall winner**. A sequence of three consecutive snapshots are shown on this page, along with each respective overall winner. In order for a *potential* parent node to become the new *actual* parent node, this potential parent node must be the overall winner for *4 consecutive snapshots*.

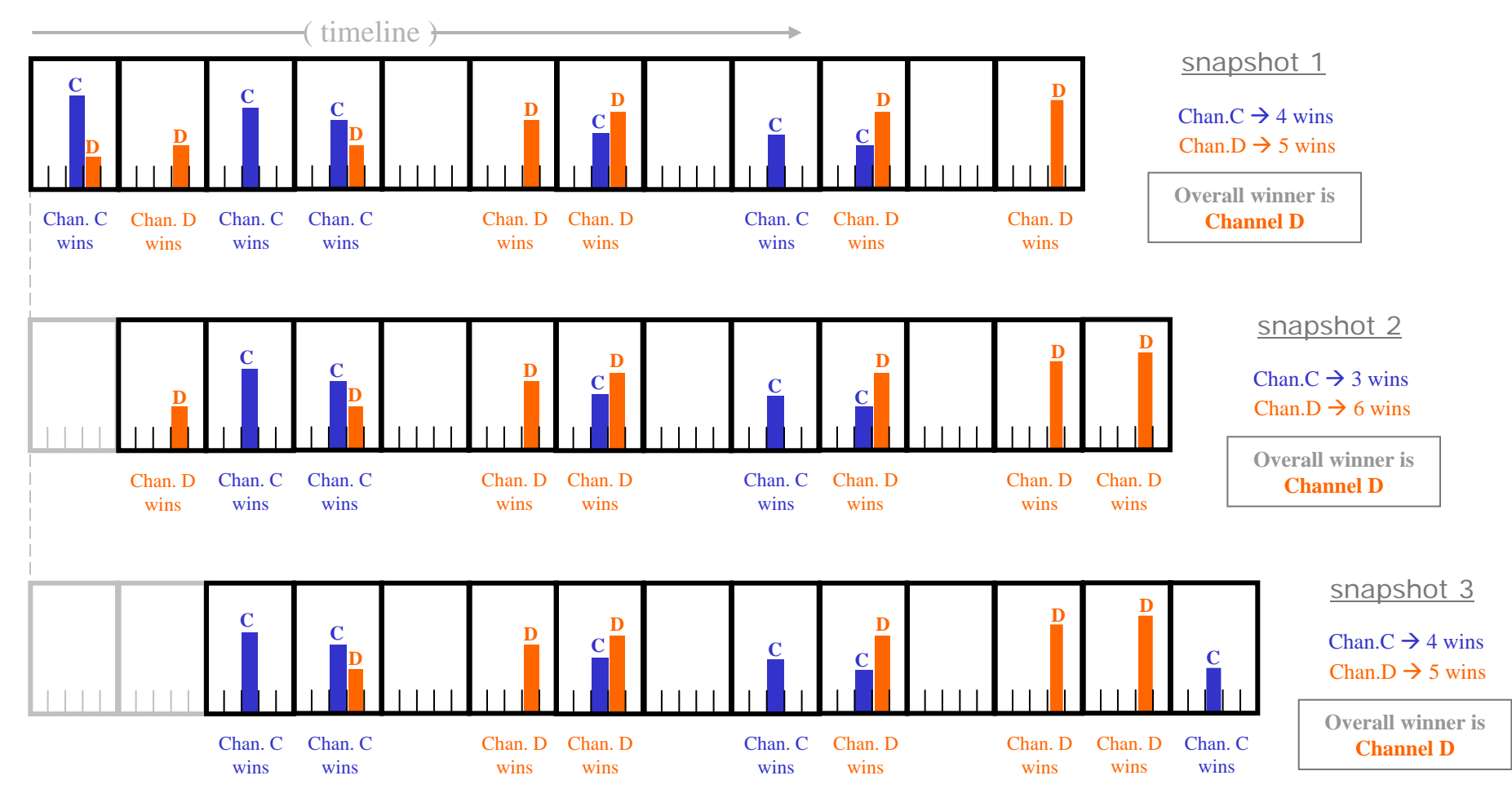

**CONFIDENTIAL & PROPRIETARY. ALL RIGHTS RESERVED. © 2002-2010 MESHDYNAMICS, INC. DISCLOSURE PROTECTED BY ONE OR MORE U.S PATENTS FOR INTERNAL USE ONLY**